# **Extract Command**

(Numeric, Character, and Date Fields)

### **Used For**

To isolate certain records and fields in a table and save the information in a new table.

### When Used

When the auditor wants a new table with only specified tables and fields included, usually when the auditor intends to do additional testing of the new table. The new table contains only the records the auditor isolated and is therefore easier to manipulate and analyze.

### Examples

- Isolate customers with a credit balance in year-end accounts receivable.
- Isolate employees in a specific work department from a master file table.

### TASK #1 — Extract Certain Records to a Separate Table

#### **Steps**

| Extract Fields      | Record         |       | 🔘 View   |        | 🔘 Fiel   | lds     |
|---------------------|----------------|-------|----------|--------|----------|---------|
| Name                | Title          | Start | Category | Length | Decimals | Туре    |
| Unit_Cost           | Unit_Cost      | 62    | N        | 9      | 2        | NUMER   |
| Sales_Price         | Sales_Price    | 81    | N        | 9      | 2        | NUMER = |
| Reorder_Point       | Reorder_Point  | 110   | N        | 10     | 0        | NUMER   |
| Quantity_On_Order   | Quantity_On    | 120   | N        | 12     | 0        | NUMER   |
| Quantity_On_Hand    | Quantity_On    | 100   | Ν        | 10     | 0        | NUMER   |
| Product_Status      | Product_Status | 61    | С        | 1      | 0        | ASCII   |
| Product_Number      | Product_Num    | 1     | С        | 9      | 0        | ASCII   |
| Product Description | Product Descr  | 14    | С        | 47     | 0        | ASCII   |
| •                   |                |       |          |        |          | •       |
| If                  |                |       |          |        |          |         |
|                     |                |       |          |        |          |         |
| То                  |                |       |          |        |          |         |

Click Data  $\rightarrow$  Extract to open the Extract command dialog.

If the Record radio button is not already selected, click the button.

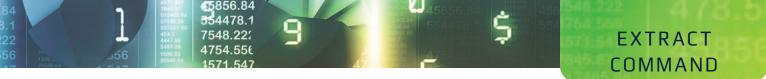

Next, you need to build a filter so that ACL knows what records you want to extract.

Click the If button.

| Location="03" OR Locatio | n="04"         |       |                | Verify                                                                    |
|--------------------------|----------------|-------|----------------|---------------------------------------------------------------------------|
|                          |                |       |                | Save As                                                                   |
| vailable Fields          |                |       |                | Functions                                                                 |
| Name                     | Title          | Sti ^ | = <> And + -   | All 🗸                                                                     |
| Unit Cost                | Unit Cost      | 62    | <> or * /      | ABS( number )                                                             |
| Sales Price              | Sales Price    | 81    | <= >= Not ^ () | AGE( date/datetime/string <,cutoff_date> )                                |
| Reorder Point            | Reorder Point  | 11    | Date & Time    | ALLTRIM(string)<br>ASCII(character)                                       |
| Quantity_On_Order        | Quantity_On    | 12    | Filters        | AT( occurence_num , search_for_string , withi                             |
| Quantity_On_Hand         | Quantity_On    | 10 ≡  | 11015          | BETWEEN(value, min, max)<br>BIT(byte location)                            |
| Product_Status           | Product_Status | 61    | <u>^</u>       | BLANKS( count )                                                           |
| Product_Number           | Product_Num    | 1     |                | BYTE( byte_location )<br>CDOW( date/datetime , length )                   |
| Product_Description      | Product_Descr  | 14    | -              | CHR(number)                                                               |
| Product_Class            | Product_Class  | 10    | Variables      | CLEAN(string <, extra_invalid_characters>)<br>CMOY(date/datetime, length) |
| Price_Date               | Price_Date     | 90    | GAPDUP1        | COS( radians )                                                            |
| Market_Value             | Market_Value   | 15    | OUTPUTFOLDER   | CTOD( string/number <, format> )<br>CTODT( string/number <, format> )     |
| Location                 | Location       | 12 🔻  | WRITE1         | CTOT(string/number )                                                      |
| < III                    |                | •     | Ψ              | < >                                                                       |
| rom Table                |                |       |                | Paste Parameters                                                          |

- Build the filter in the Expression box. For guidance using the Expression box, see the Filters section of the Reference material.
- Click OK to return to the Extract command dialog.

ACL creates a new table with the extracted information. You need to provide a table name.

Type a descriptive table name in the To box. You do not need to add the file extension: ACL automatically adds the "fil" extension. See the following illustration as an example.

| Extract Fields      | Record                   |         | View        |               | Fie         | lds                              |
|---------------------|--------------------------|---------|-------------|---------------|-------------|----------------------------------|
| Name                | Title                    | Start   | Category    | Length        | Decimals    | Туре                             |
| Unit_Cost           | Unit_Cost                | 62      | N           | 9             | 2           | NUMER                            |
| Sales_Price         | Sales_Price              | 81      | N           | 9             | 2           | NUMER                            |
| Reorder_Point       | Reorder_Point            | 110     | N           | 10            | 0           | NUMER                            |
| Quantity_On_Order   | Quantity_On              |         | N<br>N<br>C | 12<br>10<br>1 | 0<br>0<br>0 | NUMER<br>NUMER<br>ASCII<br>ASCII |
| Quantity_On_Hand    | Quantity_On              |         |             |               |             |                                  |
| Product_Status      | Product_Status           |         |             |               |             |                                  |
| Product_Number      | Product_Num              | 1       | С           | 9             |             |                                  |
| Product Description | Product Descr            | 14      | С           | 47            | 0           | ASCII                            |
| •                   | III                      |         |             |               |             | •                                |
| If                  | ocation="03" OR Location | on="04" |             |               |             |                                  |
| To                  | ocations 3 and 4         |         |             |               |             |                                  |

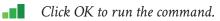

## EXTRACT COMMAND

### **Command Results**

The Extract command creates a new table that contains only the records that were extracted. Notice that there is a new table in the Overview window with the name of the new table you just created. In addition, the default view changes to the newly extracted table. Following is an illustration of an excerpt from an extracted table.

|    | Product Number | Product Class | Location | Product Description      | Product Status |
|----|----------------|---------------|----------|--------------------------|----------------|
| 1  | 030414313      | 03            | 03       | METRIC TOOL SET 3/8" DR  | A              |
| 2  | 030414283      | 03            | 03       | METRIC SOCKET SET 11 PC  | Α              |
| 3  | 030412553      | 03            | 03       | 6 PC OPEN END WRENCH SET | A              |
| 4  | 030412753      | 03            | 03       | 6 PC BOX END WRENCH SET  | A              |
| 5  | 030412903      | 03            | 03       | 8 PC METRIC HEX KEYS     | A              |
| 6  | 034255003      | 03            | 03       | PARKER PROPANE KIT (7PC) | U              |
| 7  | 030364163      | 03            | 03       | TAP & DIE SET 41 PIECES  | Α              |
| 8  | 030321663      | 03            | 03       | SCREW DRIVER 1/8 X 4 SL  | A              |
| 9  | 030321683      | 03            | 03       | SCREW DRIVER 1/4 X 6 SL  | A              |
| 10 | 030322303      | 03            | 03       | SCREW DRIVER NO.3 PHILL  | A              |
| 11 | 030324803      | 03            | 03       | ARC JOINT PLIERS 6"      | A              |
| 12 | 030324883      | 03            | 03       | ARC JOINT PLIERS 16"     | A              |

### TASK # 2 — Extract Certain Fields to a Separate Table

#### **Steps**

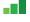

- Click Data  $\rightarrow$  Extract to open the Extract command dialog.
- Click the Fields radio button if it not already selected. All fields in the table are listed in the Extract Fields portion of the command dialog.

| Extract Fields          | Record         |       | O View   |        | Fiel     | IOS    |
|-------------------------|----------------|-------|----------|--------|----------|--------|
| Name                    | Title          | Start | Category | Length | Decimals | Туре   |
| Product_Number          | Product_Num    | 1     | С        | 9      | 0        | ASCII  |
| Product_Description     | Product_Descr  | 14    | С        | 47     | 0        | ASCII  |
| Product_Class           | Product_Class  | 10    | С        | 2      | 0        | ASCII  |
| Price_Date              | Price_Date     | 90    | D        | 10     | 0        | DATETI |
| Market_Value            | Market_Value   | 152   | N        | 11     | 2        | NUMER  |
| Location                | Location       | 12    | С        | 2      | 0        | ASCII  |
| Inventory_Value_At_Cost | Inventory_Valu | 132   | N        | 20     | 2        | NUMER  |
| Cost Date               | Cost Date      | 71    | D        | 10     | 0        | DATETI |
| (                       | III            |       |          |        |          | •      |
| If                      | e Output Table |       |          |        |          |        |

- In the Extract Fields portion of the command dialog, click on the name of the field(s) on which you want to extract to a separate table. Use the Shift or Control key to select multiple fields.
- *Click the If button.* (See the top of the following page.)

| Expression Builder - Extra | ct: If         |       |                        |                                    | <b>— X</b>                         |
|----------------------------|----------------|-------|------------------------|------------------------------------|------------------------------------|
| Expression                 |                |       |                        |                                    |                                    |
| Market_Value > 1000        |                |       |                        | *                                  | Verify                             |
|                            |                |       |                        |                                    | ,                                  |
|                            |                |       |                        |                                    |                                    |
|                            |                |       |                        |                                    |                                    |
|                            |                |       |                        |                                    |                                    |
|                            |                |       |                        |                                    | Save As                            |
|                            |                |       |                        | _                                  |                                    |
| L                          |                |       |                        | × .                                |                                    |
| Available Fields           |                |       |                        | Functions                          |                                    |
| Name                       | Title          | Sti ^ | = <> And + -           | All                                | •                                  |
|                            |                | 62    | < > Or * /             |                                    |                                    |
| Unit_Cost                  | Unit_Cost      | 81    | <= >= Not ^ ()         | ABS( number )<br>AGE( date/datetin | ne/string <,cutoff date>)          |
| Sales_Price                | Sales_Price    | 11    |                        | ALLTRIM( string )                  |                                    |
| Reorder_Point              | Reorder_Point  |       | Date & Time            | ASCII( character )                 | )<br>m , search for string , withi |
| Quantity_On_Order          | Quantity_On    | 12    | Filters                | BETWEEN( value ,                   | min, max)                          |
| Quantity_On_Hand           | Quantity_On    | 10 ≡  | *                      | BIT(byte_location<br>BLANKS(count) | 1)                                 |
| Product_Status             | Product_Status | 61    |                        | BYTE(byte_locati                   |                                    |
| Product_Number             | Product_Num    | 1     | -                      | CDOW(date/date<br>CHR(number)      | time , length )                    |
| Product_Description        | Product_Descr  | 14    | Variables              |                                    | extra_invalid_characters>)         |
| Product_Class              | Product_Class  | 10    | variables              | CMOY( date/date                    |                                    |
| Price_Date                 | Price_Date     | 90    | GAPDUP1                | COS(radians)<br>CTOD(string/num    | ber <.format>)                     |
| Market_Value               | Market_Value   | 15    | OUTPUTFOLDER<br>WRITE1 | CTODT( string/nu                   | mber <, format>)                   |
| Location                   | Location       | 12 -  |                        | CTOT( string/num                   | ber) 🔻                             |
| •                          |                |       | *                      | •                                  | •                                  |
| From Table                 |                |       |                        | V Paste Parame                     | ters                               |
| Inventory                  |                |       | •                      | ОК                                 | Cancel Help                        |
|                            |                |       |                        |                                    |                                    |

- Build the filter in the Expression box. For guidance using the Expression box, see the Filters section of the Reference material.
- Click OK to return to the Extract dialog box.

*Type a descriptive table name in the To box.* You do not need to add the file extension: ACL automatically adds the "fil" extension. See the illustration below as an example.

| Extract Fields          | Record           |       | View     |        | Fie      | lds      |
|-------------------------|------------------|-------|----------|--------|----------|----------|
| Name                    | Title            | Start | Category | Length | Decimals | Туре 🖍   |
| Product_Number          | Product_Num      | 1     | С        | 9      | 0        | ASCII    |
| Product_Description     | Product_Descr    | 14    | С        | 47     | 0        | ASCII    |
| Product_Class           | Product_Class    | 10    | С        | 2      | 0        | ASCII    |
| Price_Date              | Price_Date       | 90    | D        | 10     | 0        | DATETI   |
| Market_Value            | Market_Value     | 152   | N        | 11     | 2        | NUMER =  |
| Location                | Location         | 12    | С        | 2      | 0        | ASCII    |
| Inventory_Value_At_Cost | Inventory_Valu   | 132   | N        | 20     | 2        | NUMER    |
| Cost Date               | Cost Date        | 71    | D        | 10     | 0        | DATETI * |
|                         |                  |       |          |        |          | ,        |
| If Mar                  | ket_Value > 1000 |       |          |        |          |          |
| To Mark                 | et Value Report  |       |          |        |          |          |
| To Mark                 | et Value Report  |       |          |        |          |          |

*Click OK to run the command.* 

# EXTRACT COMMAND

### **Command Results**

q

The Extract command creates a new table that includes only the fields that were extracted. Notice that there is a new table in the Overview window with the name of the new table you just created. In addition, the default view changes to the newly extracted table. Following is an illustration of a table of extracted fields for records meeting a certain condition.

Ś

| ВΜ | arket Value | _Report 🖽 🗙  |            |               |                         |
|----|-------------|--------------|------------|---------------|-------------------------|
|    | arket_value |              |            |               |                         |
|    |             |              |            |               |                         |
|    |             |              |            |               |                         |
|    | Location    | Market_Value | Price_Date | Product_Class | Product_Description     |
| 1  | 06          | 8691.30      | 10/18/2018 | 07            | LATEX SEMI-GLOSS ORANG  |
| 2  | 06          | 4595.40      | 10/18/2018 | 07            | LATEX SEMI-GLOSS CARAN  |
| З  | 06          | 14785.20     | 10/18/2018 | 07            | LATEX SEMI-GLOSS LILAC  |
| 4  | 06          | 12887.10     | 10/18/2018 | 07            | LATEX SEMI-GLOSS APRICO |
| 5  | 06          | 14985.00     | 10/18/2018 | 07            | LATEX SEMI-GLOSS PINK   |
| 6  | 06          | 24175.80     | 10/18/2018 | 07            | LATEX SEMI-GLOSS YELLOV |
| 7  | 06          | 18681.30     | 10/18/2018 | 07            | LATEX SEMI-GLOSS GREEN  |
| 8  | 03          | 7797.40      | 12/31/2018 | 03            | METRIC TOOL SET 3/8" DR |
| 9  | 03          | 15899.76     | 12/31/2018 | 03            | METRIC SOCKET SET 11 PC |
| 10 | 03          | 11186.00     | 12/31/2018 | 03            | 6 PC OPEN END WRENCH    |